# **1/1 WICHTIGE INFORMATION Mockups:**

# **Kreistapete fotorealistisch darstellen**

#### **INHALT**

Präsentieren Sie Ihr Design der Kreistapete mit nur wenigen Klicks fotorealistisch. Dazu laden Sie das Mockup in Photoshop. Platzhalter (Smartobjekt) anklicken, ziehen Sie Ihre Layouts nur noch auf die Platzhalter, abspeichern und zurück zur Vorlage. In kurzer Zeit zeigen Sie die designte Kreistapete als wäre sie bedruckt. Bestens geeignet für die Illustration von Webseiten oder für Präsentationen Ihrer Kunden.

## **KOMPATIBILITÄT**

Das Mockup für die Kreistapete liegt in PSD-Dateien vor. Erstellt mit Photoshop CC, bearbeitbar ab CS4 aufwärts (bei Versionen unter CC eventuell mit diversen Einschränkungen).

## **KONZEPTION, GESTALTUNG & DESIGN**

Maxprinto. mediengestaltung www.maxprinto.de

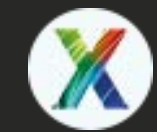

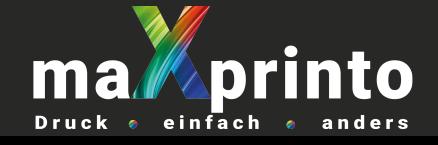